# **1. Student logs into Infinite Campus**

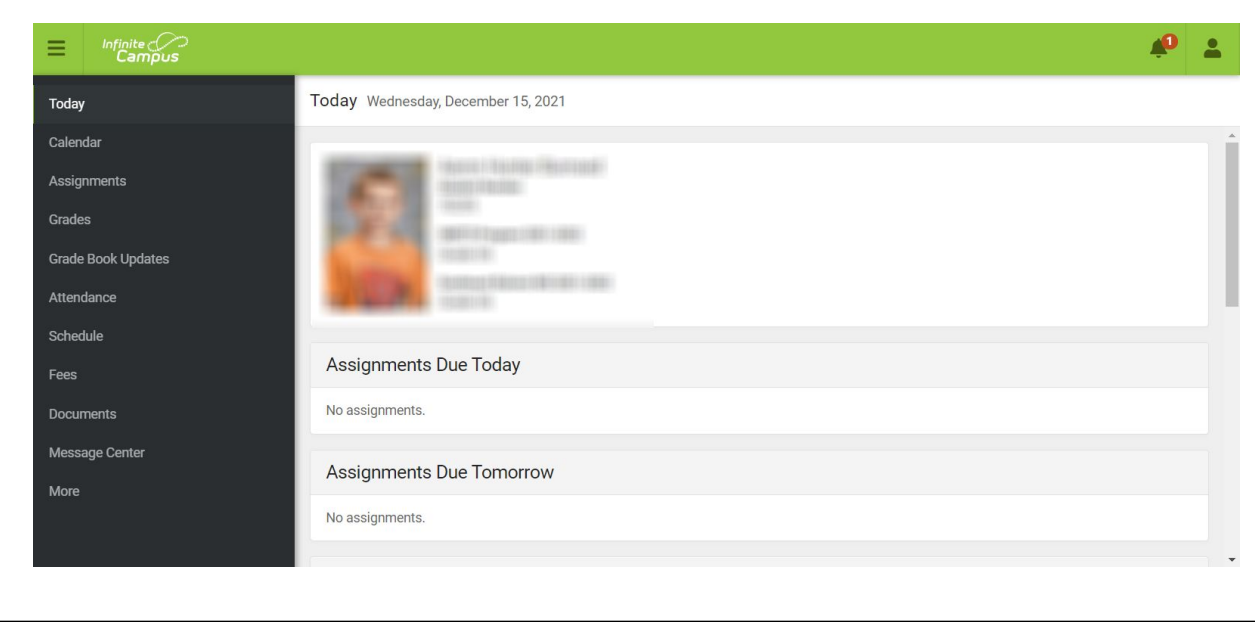

#### **2. Click "More"**

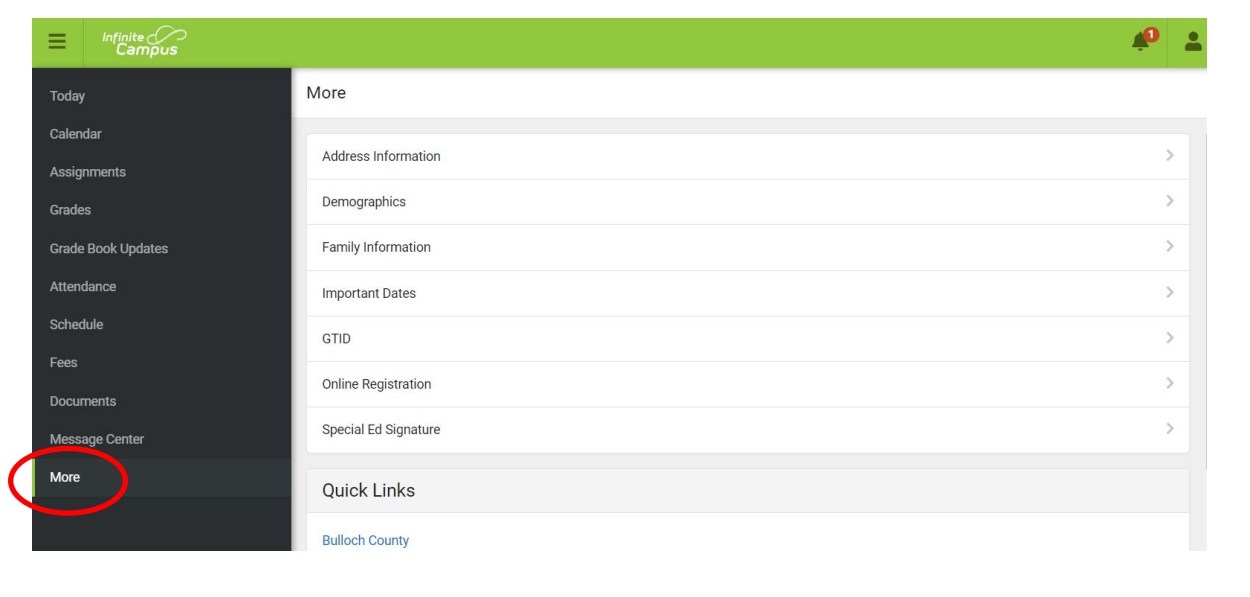

### **3. Under "Quick Links" select "SLDS Portal"**

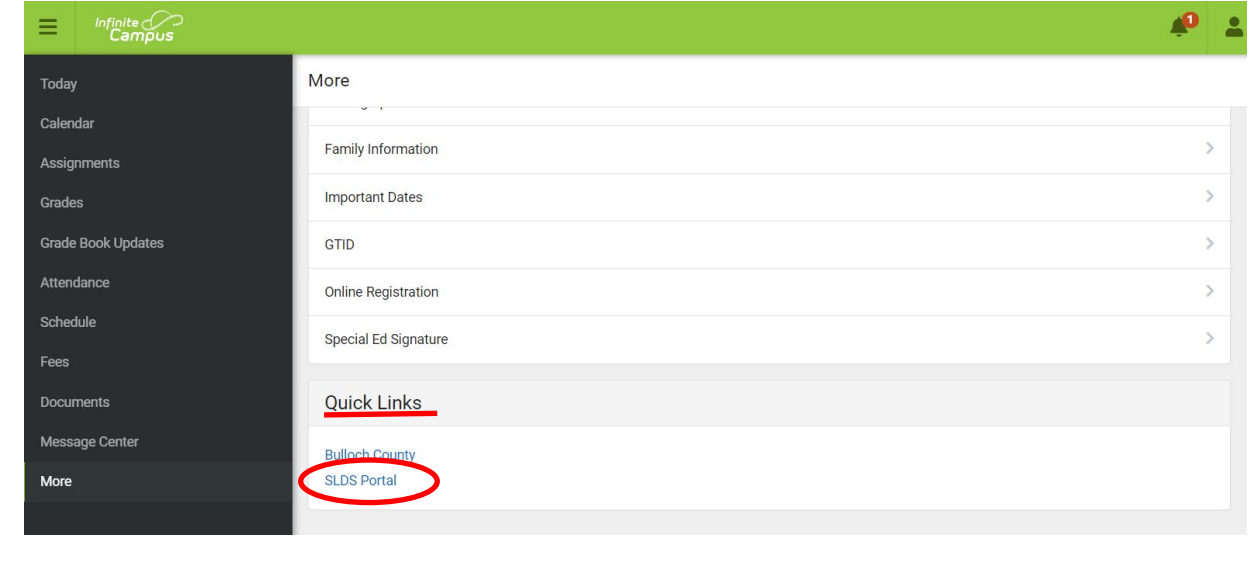

## **4. Select "My Career Plan"**

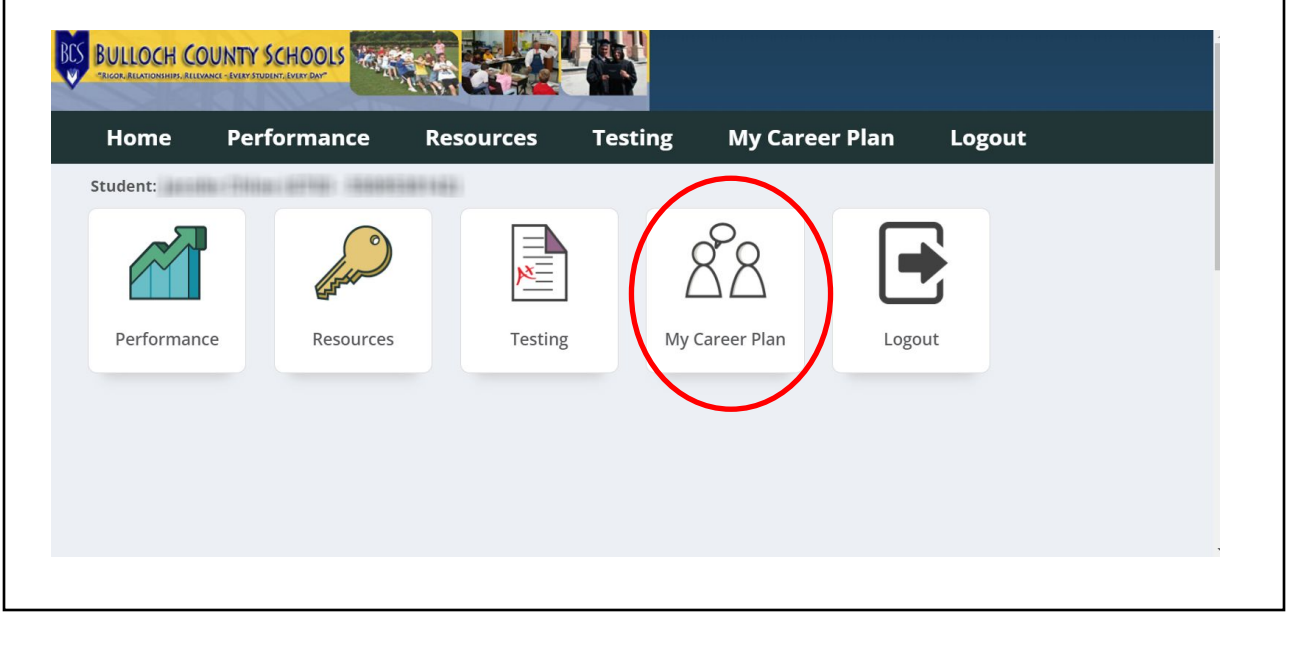

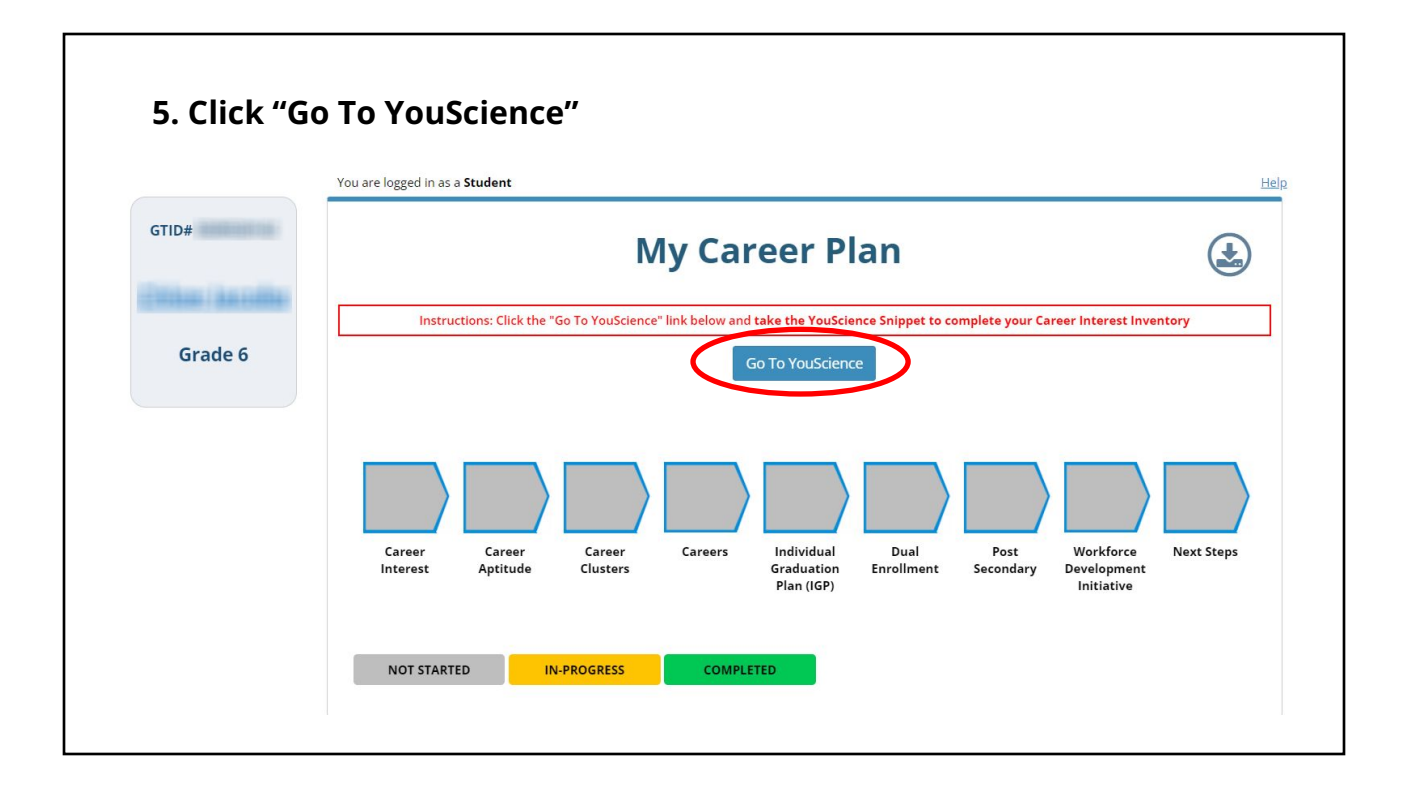

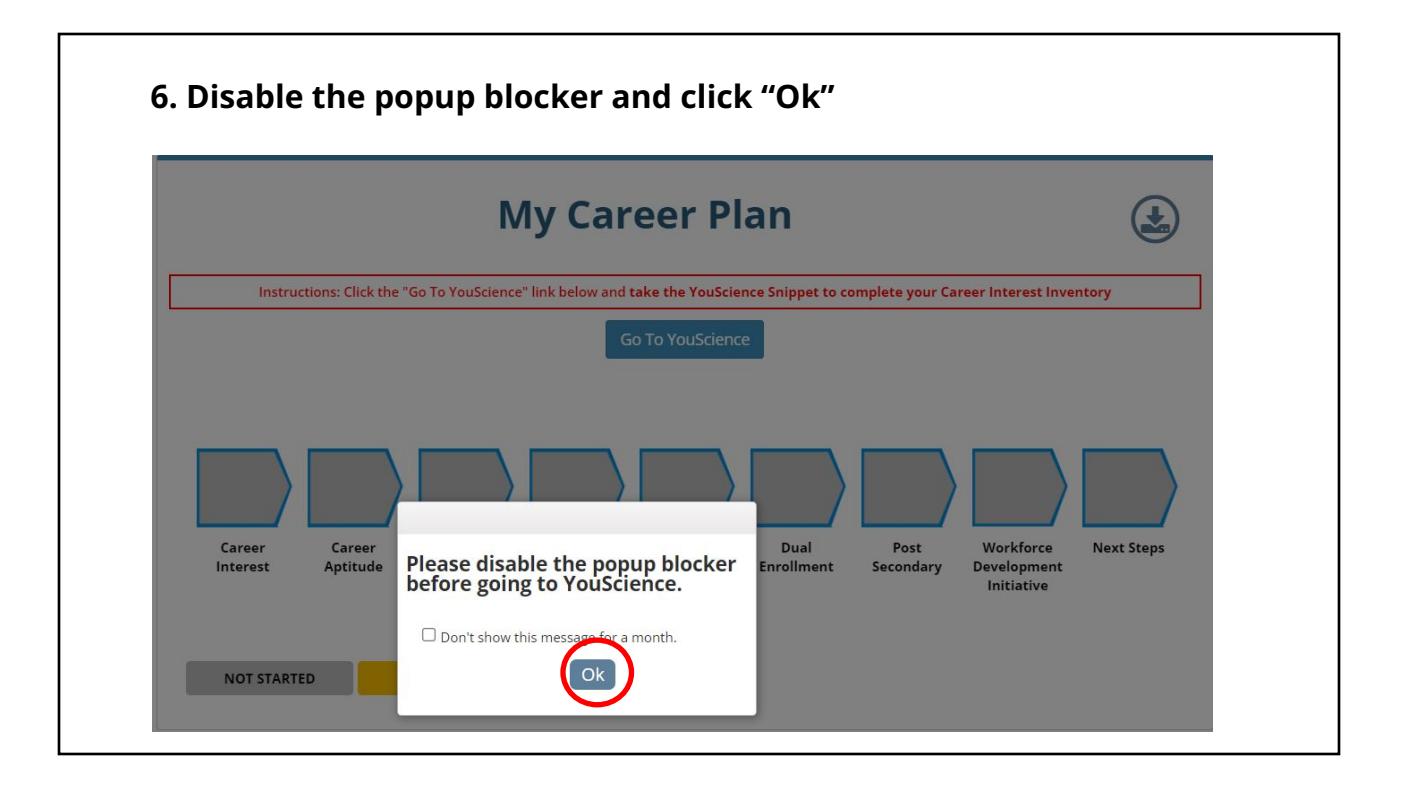

#### **7. First time user: complete information:**

Need: Zip code, State, Phone number (can use school), Birth Month and Year, Ethnicity, Gender, and School email address

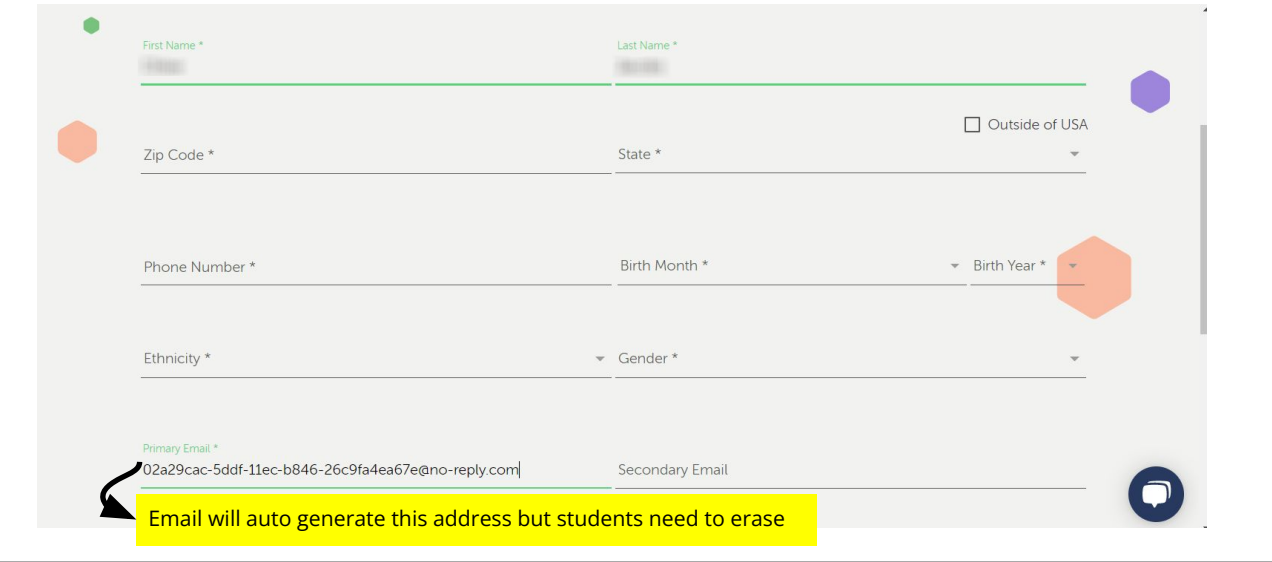

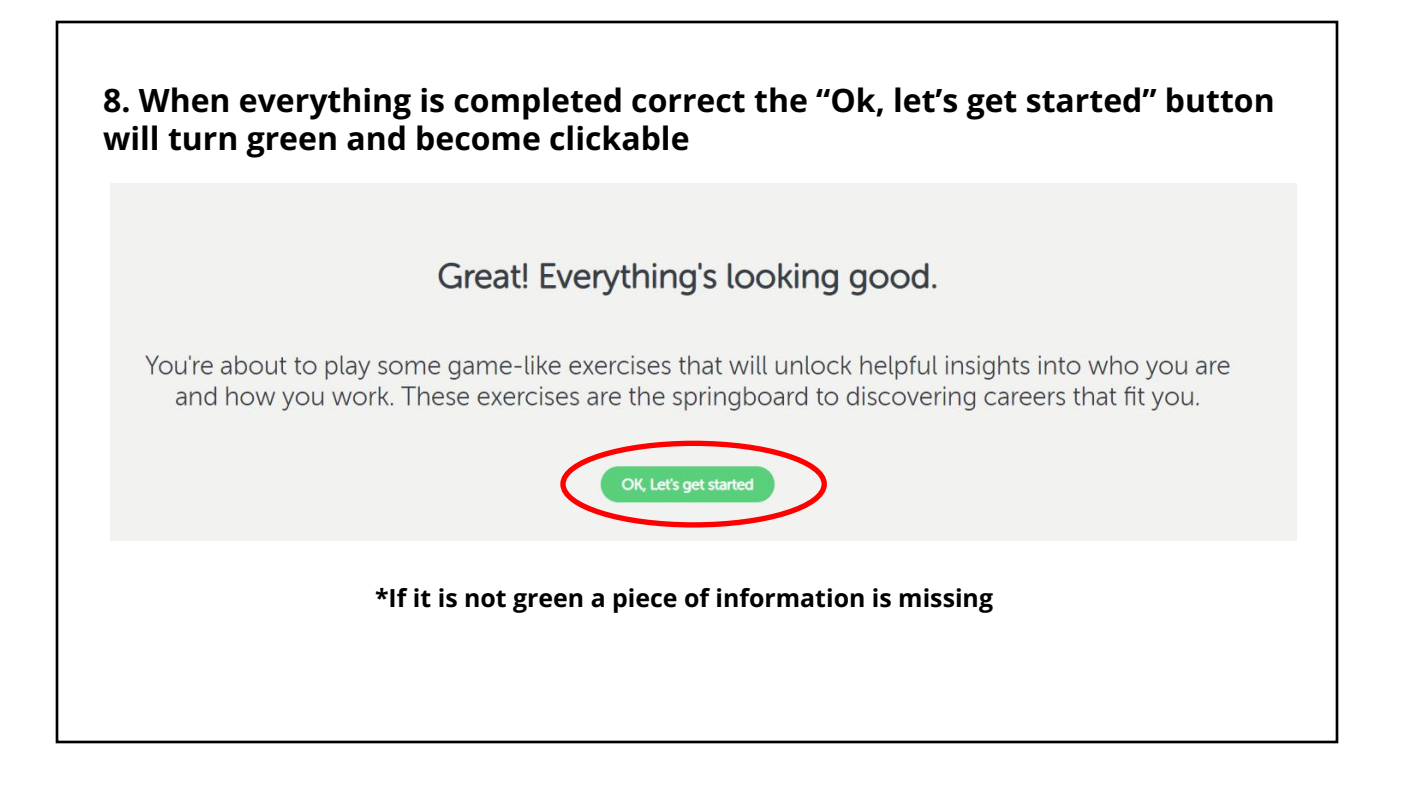

# **9. 6th Grade students will start the Interest Profiler**   $\equiv$   $\sqrt{\frac{2}{2}}$ **Hi** 8 **Interest Profiler** To begin, check the following:  $\bigcirc$  I am in a quiet place without distraction.  $\bigcirc$  I am on a stable internet connection.  $\bigcirc$  My phone is turned off.  $\bigcirc$  My email and instant messaging applications are closed.

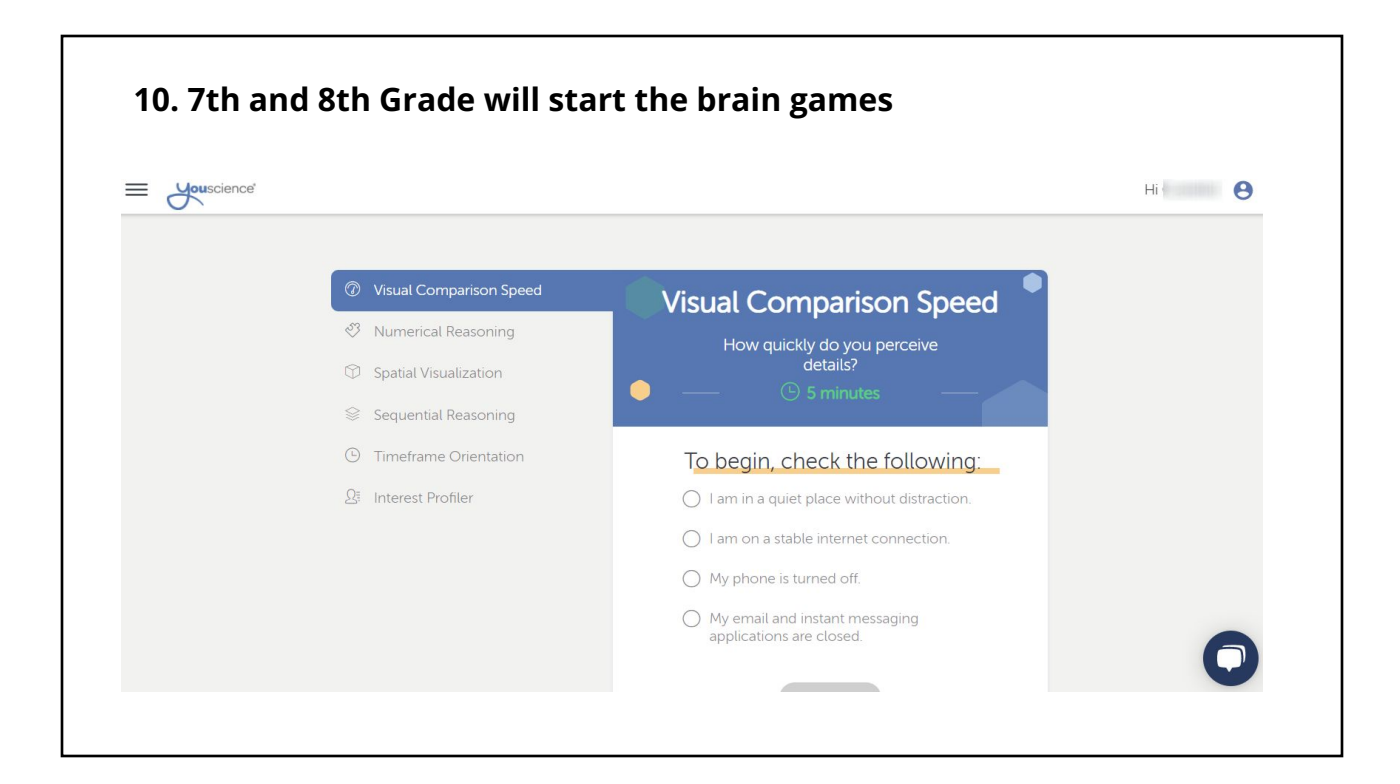

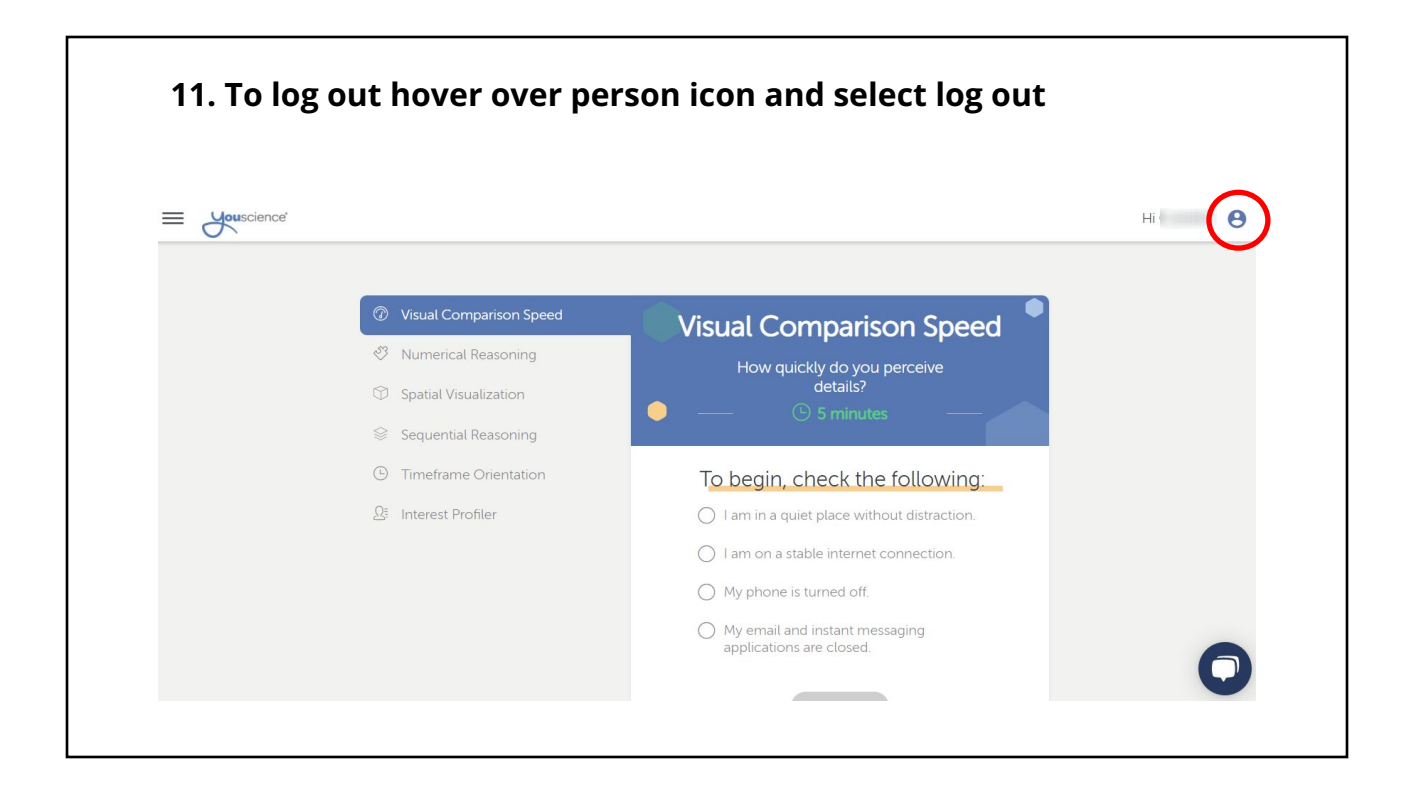